## **Setting up Corppass for Onboard Booking System (OBS)**

Step 1: Log in to Corppass at [https://www.corppass.gov.sg/.](https://www.corppass.gov.sg/)

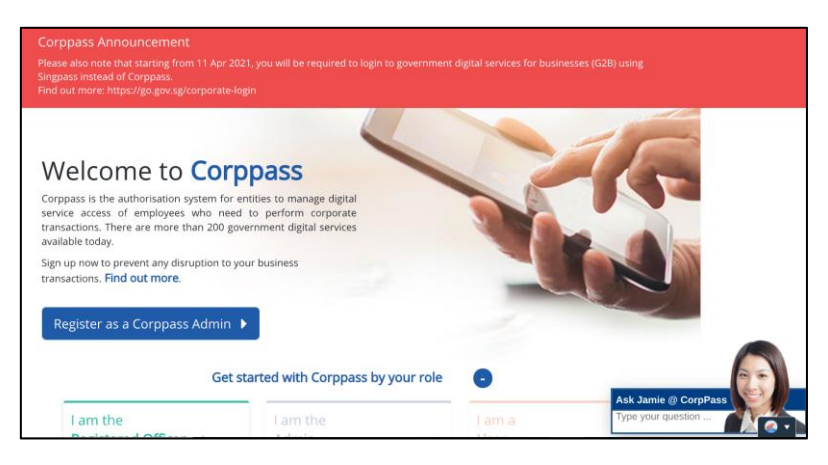

Step 2: Go to the e-Service Access tab and click the "Select Entity's e-Services" box.

Search for and select **"***Onboard Booking System (OBS)"* from the list of e-Services.

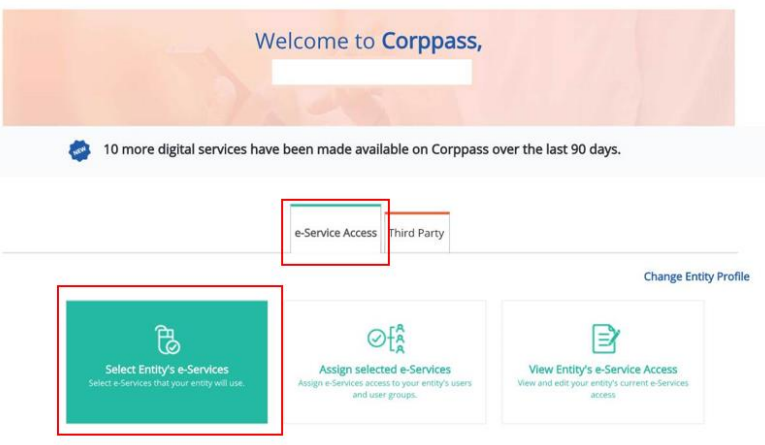

## Step 3: Assign "*Onboard Booking System (OBS)"* to your users' Corppass account.

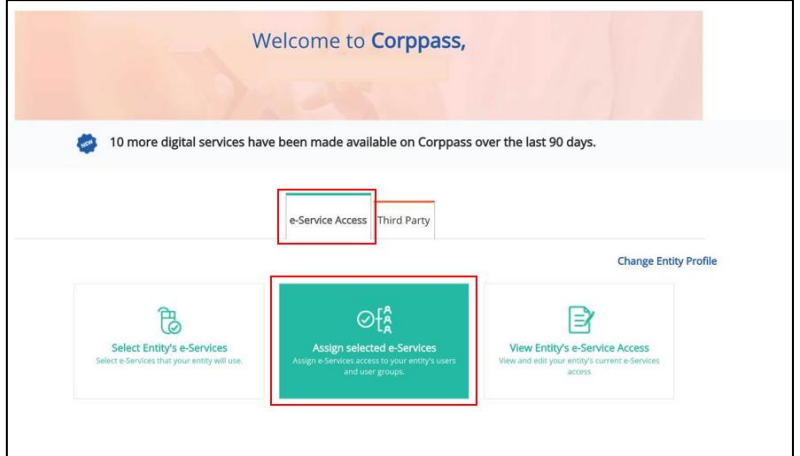

Step 4: A confirmation message will indicate successful assignment of access to the user(s).

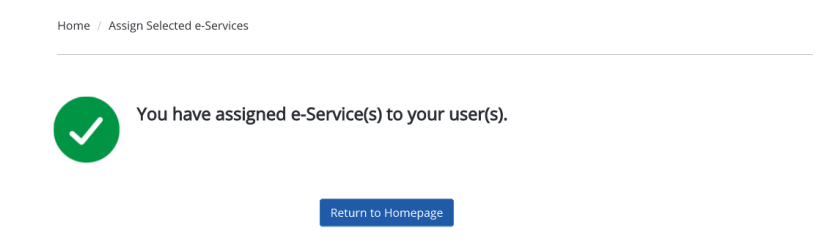

## Step 5: Select "View My Assigned e-Services**"** function.

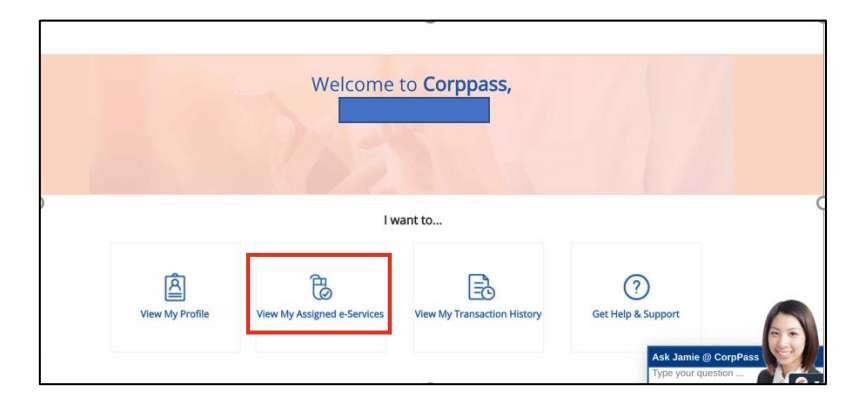

Step 6: Check that "*Onboard Booking System (OBS)"* is listed as one of your assigned e-Services. (If you have not been assigned the eService, request your Corppass Administrator to do so.)

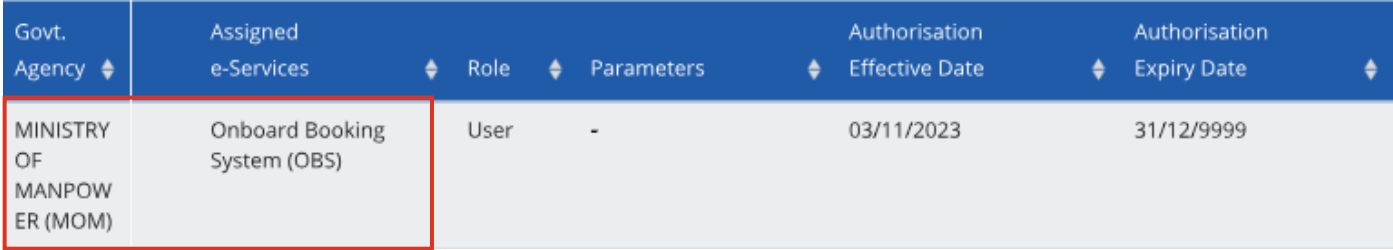